## NUMÉRIQUE Par Franck Figuls

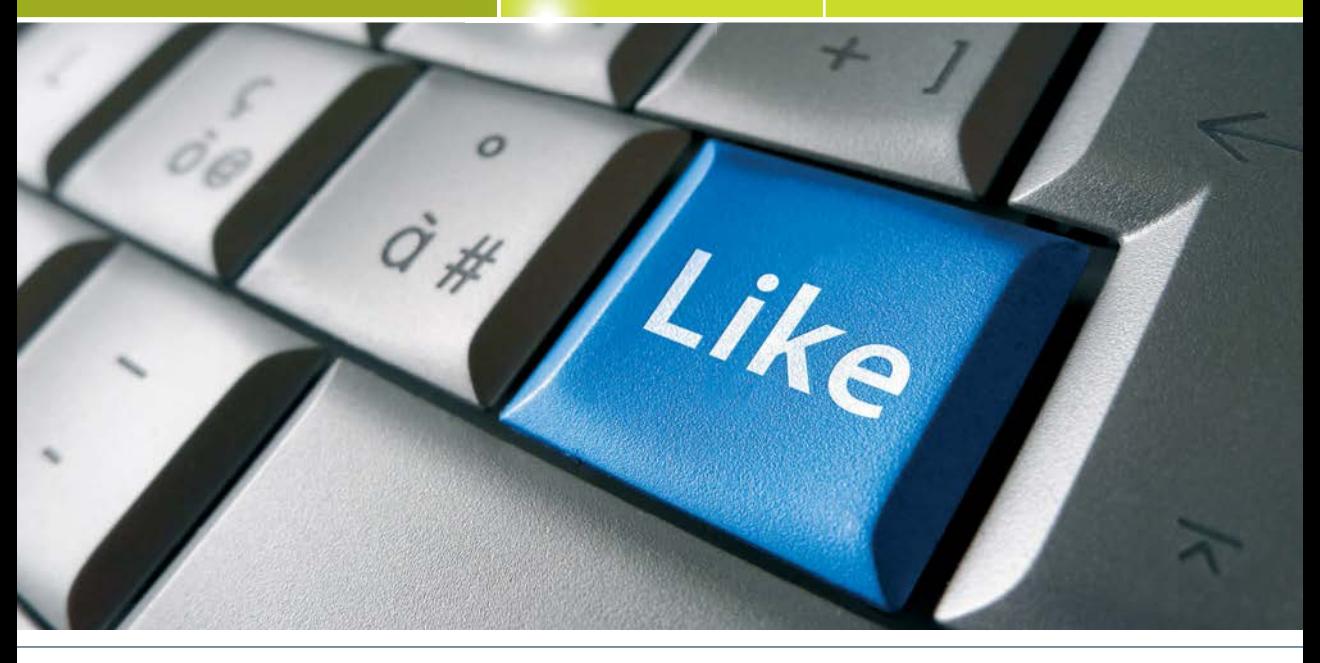

# sur Facebook Premiers pas

**Vos collègues de travail « y sont », vos amis, les amis de vos amis… tout le monde y est sauf vous ? Alors ça y est c'est décidé, vous vous lancez sur… Facebook !! Bonne idée, vous allez ainsi pouvoir découvrir un univers riche et passionnant. Tour du propriétaire pour un démarrage en douceur… et en sécurité.**

Facebook est aujourd'hui incontournable. On peut (très bien) s'en passer, mais ce serait dommage. Il s'agit en effet d'un outil puissant qui permet d'élargir son horizon. Il nécessite toutefois une période de prise en mains, de façon à profiter de tous ses avantages… mais aussi éviter ses pièges.

**Première étape,** la création de votre compte Facebook. Rien de plus simple si vous avez plus de 13 ans… sinon vous devrez patienter ! Passé 13 ans, il vous suffit de remplir le formulaire affiché sur la page d'accueil de Facebook. Après avoir renseigné vos informations de base, 3 étapes se succèdent. La première vous propose d'auto-

riser Facebook à accéder à votre compte de messagerie pour y trouver ceux de vos correspondants qui sont sur Facebook. Si vous considérez cette étape comme trop intrusive, vous avez tout loisir de l'ignorer. Dans le cas contraire, la liste des personnes trouvées s'affiche, à vous de choisir de leur envoyer une invitation, ou non. Si elles acceptent votre invitation, elles feront partie de vos amis, et inversement.

### **Mes amis, mes infos…**

**Seconde étape,** le renseignement de vos villes de naissance et de résidence, et les établissements scolaires que vous avez fréquentés. Ces informations apparaîtront sur votre profil, et permettront à Facebook de vous proposer de nouveaux amis qui ont des points communs avec vous. Là aussi, on peut ignorer.

**Dernière étape,** l'ajout de l'image de votre profil, telle qu'elle apparaîtra sur votre profil, sur vos publications et vos commentaires. Faites glisser l'image de votre choix dans la zone « Ajouter une photo », le chargement démarre alors automati-

## NUMÉRIQUE Par Franck Figuls

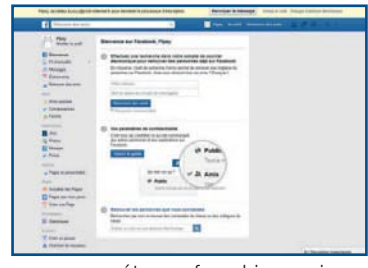

quement. La taille idéale est un carré de 180 pixels de côté, mais si elle dépasse ces dimensions Facebook vous propose de recadrer la zone à conserver. Ces 3

étapes franchies ou ignorées, un email de vérification est expédié sur l'adresse de messagerie que vous aurez déclarée. Un clic sur le lien qu'il contient, et votre compte est prêt à fonctionner. Facebook vous propose dès lors une visite guidée (fig. 1). N'hésitez pas à suivre le guide, et prenez connaissance de vos paramètres de confidentialité. Ce lien vous fournira les premiers « tuyaux » nécessaires à la bonne gestion de votre vie privée sur Facebook. Vous pourrez changer à tout moment ces éléments de votre compte. A commencer par l'image de votre profil, pour afficher votre mine réjouie et bronzée au retour des vacances !

#### **Partons à la découverte…**

Où que vous soyez dans Facebook, même perdu, une barre d'outils bleue surplombe l'écran Facebook. Cliquez-y sur votre nom, vous arrivez sur votre Mur ou Journal (fig. 2). C'est sur votre journal que vous allez publier les images et informations qui permettront de savoir qui vous êtes et ce que vous aimez. En haut à gauche du journal apparaît l'image de votre profil. Vous pouvez

charger une Couverture, la bannière de votre journal constituée d'une image horizontale, repositionnable à loisir, dimensions conseillées 851 pixels de large et 315 de haut.

Pour publier un Statut

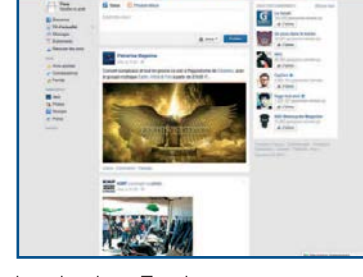

(ou publication), rien de plus simple. « Exprimezvous » comme vous y invite Facebook au début de votre journal. Saisissez un texte, que vous pouvez accompagner d'une ou plusieurs images à faire glisser sur la zone Photo/vidéo. Choisissez l'audience de cette publication, puis cliquez sur Publier. Félicitations, c'était votre première publication ! Une flèche dans le coin supérieur droit de la publication vous permet de la modifier, voire de la supprimer.

## NUMÉRIQUE Par Franck Figuls

### **Mon fil d'actualité**

A gauche dans la barre bleue, l'icône F de Facebook ouvre votre Fil d'actualité. Au centre de la barre bleue se trouve le Champ de recherche. Saisissez-y des noms ou des termes de recherche, Facebook vous proposera alors une liste de personnes et de pages correspondant à ces critères. Vous trouverez par exemple très facilement PlaineVue Magazine…

S'il s'agit d'une personne, cliquez sur Ajouter pour lui envoyer une demande d'ajout à votre liste d'amis. Cliquez sur J'aime pour vous abonner s'il s'agit d'une page. En visitant votre journal, on pourra dès lors connaître la liste de vos amis et des pages auxquelles vous êtes abonné. Et les publications de ces amis et de ces pages iront alimenter votre Fil d'actualité, la publication la plus récente en tête.

Il existe plusieurs façons de réagir à une publication. La première consiste à cliquer sur J'aime si vous appréciez cette publication, alimentant alors un compteur qui montrera sa popularité. Vous pouvez ensuite la Commenter en laissant un commentaire dans la zone prévue à cet effet. Enfin, en cliquant sur Partager, cette publication ira s'ajouter à celles de votre Journal, avec la possibilité d'y ajouter au passage un texte, comme vous le faites pour vos propres publications. Tout à fait à droite, 2 boutons importants. Le premier comporte des raccourcis d'accès aux paramètres de confidentialité (figure 4), le second permet de consulter

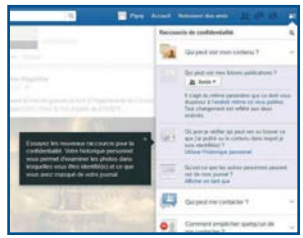

l'aide en ligne, et de déconnecter le compte Facebook. Enfin, au fil de la vie de votre compte, 3 petits icônes de Notification vous renseigneront respectivement sur les demandes d'ajout à la liste d'amis (icône personnages), l'arrivée de messages de vos amis sur la messagerie interne de Facebook (icône bulles), et les réactions de vos amis sur vos publications (icône planète).

Vous connaissez désormais les éléments de base du compte Facebook. Apprenez tranquillement et n'hésitez pas à recourir à l'aide Facebook en ligne, qui est très complète. Mais ne laissez pas Facebook envahir votre vie, notamment en n'y publiant pas tout et n'importe quoi. Pensez par exemple que Facebook est très utilisé par les sociétés de recrutement, qui n'ont pas besoin de connaître votre mine un peu… fatiguée à la fin du repas de mariage de votre copain d'enfance